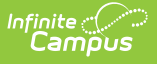

## **Restraint and Seclusion Incidents (Oregon)**

Last Modified on 04/22/2024 10:34 am CDT

[Report](http://kb.infinitecampus.com/#report-logic) Logic | [Report](http://kb.infinitecampus.com/#report-editor) Editor | [Generate](http://kb.infinitecampus.com/#generate-the-report) the Report | [Report](http://kb.infinitecampus.com/#report-layout) Layout

Tool Search: OR Incidents

The Restraint and Seclusion Incident File collects information for all students who were restrained or placed in seclusion during the school year. All incidents that occur from July 1 to June 30 report, and includes students with and without disabilities.

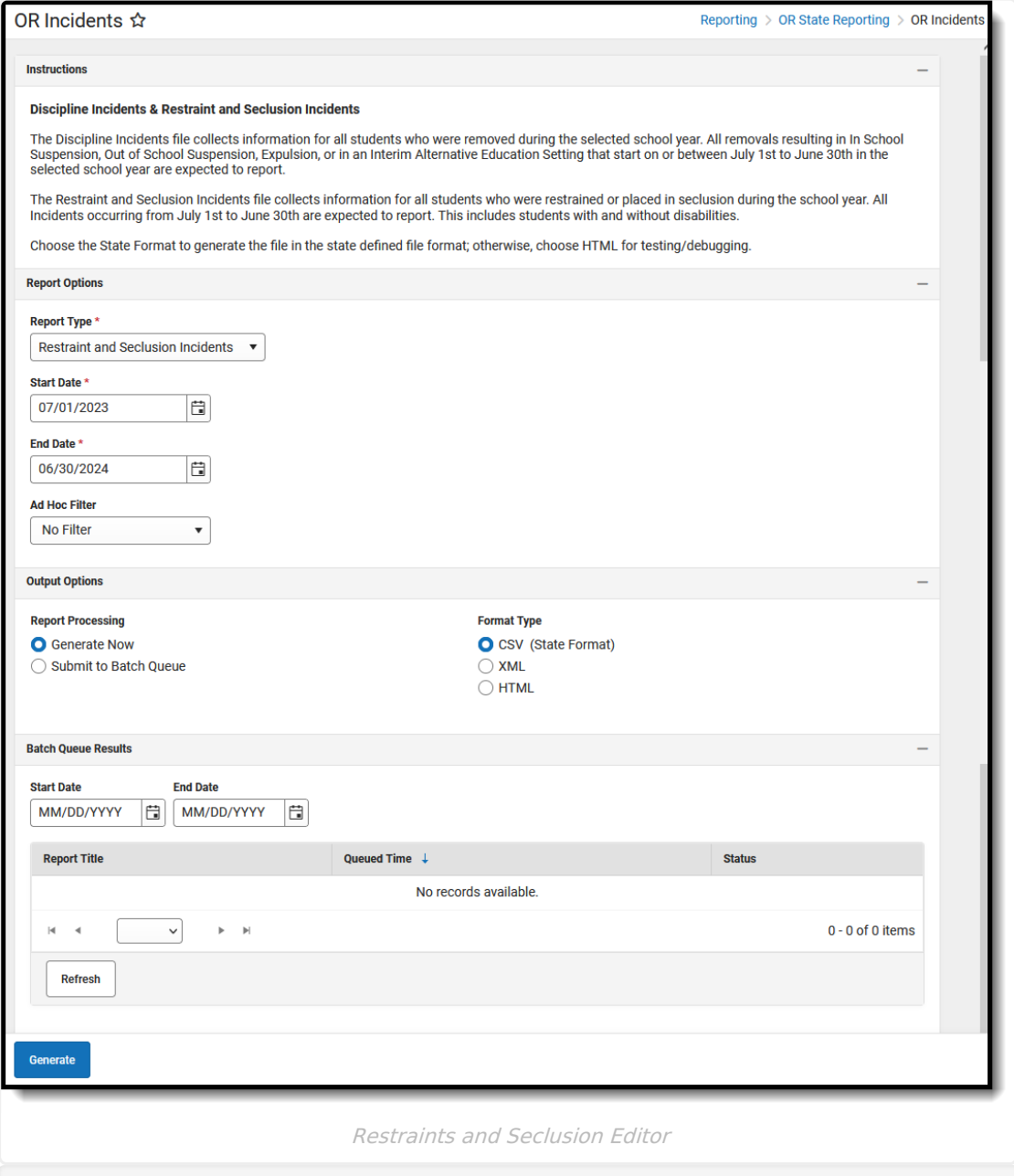

**Read** - View, select options and generate the Restraint and Seclusion Incidents File. **Write** - N/A

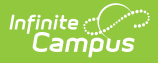

**Add** - N/A **Delete** - N/A

For more information about Tool Rights and how they function, see the Tool [Rights](https://kb.infinitecampus.com/help/tool-rights-user) article.

This report might look different to some of the other available Oregon reports. Organizationwide initiatives are being made to address technology and accessibility improvements.

# **Report Logic**

One record per Restraint and Seclusion occurrence reports when separated by periods of deescalation (no overlap). When there are no periods of de-escalation between responses, multiple Restraint/Seclusion occurrences entered report as a single record. This includes all responses entered on multiple Behavior Events per Incident (incidentID) where the Behavior Response Code selected is mapped to one of the following noted below.

When only one response is present PER reportable student, a record reports per reportable student's reportable behavior response. When there are multiple responses are present for the SAME person:

- The date of the response is used to determine if they occur on the same date.
	- When they DO NOT occur on the same date, one record per reportable student's reportable behavior response reports.
	- When they DO occure on the same date, a check is done on the Start and End Times for an overlap.
		- When there is **NO time overlap**, a record per reportable student's reportable behavior response reports. For example:
			- The first reportable response (**P**) starts at 10:30 AM and Ends at 10:32 AM. The second reportable response (**P**) starts at 10:33 and ends at 10:37. Since there is no time overlap in the two responses, two records must report.
		- When there **IS time overlap**, ONLY one record reports for ALL same reportable student's multiple overlapping reportable responses reflecting data from all overlapping responses. For example:
			- The first reportable response (**M**) starts at 10:30 AM and Ends at 10:32 AM. The second reportable response (**S**) starts at 10:32 and ends at 10:37. Since there is a time overlap, ONLY one record reports reflecting data from both responses.

To report, a student must have a Student State ID.

A student does NOT report when:

- The Calendar of Enrollment is marked as State Exclude.
- The Enrollment record is marked as State Exclude or No Show.
- The Grade Level of Enrollment is marked as State Exclude.

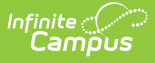

### **Behavior Responses**

Behavior Responses need the following in order to report:

- The Behavior Response must be marked as Complete in order to report.
- The Date of the Behavior Response must fall on or between July 1 and June 30 of the reporting school year.
- The Behavior Response code needs to be mapped to the following:
	- M: Mechanical Restraint
	- P: Physical Restraint
	- o S: Seclusion

# **Report Editor**

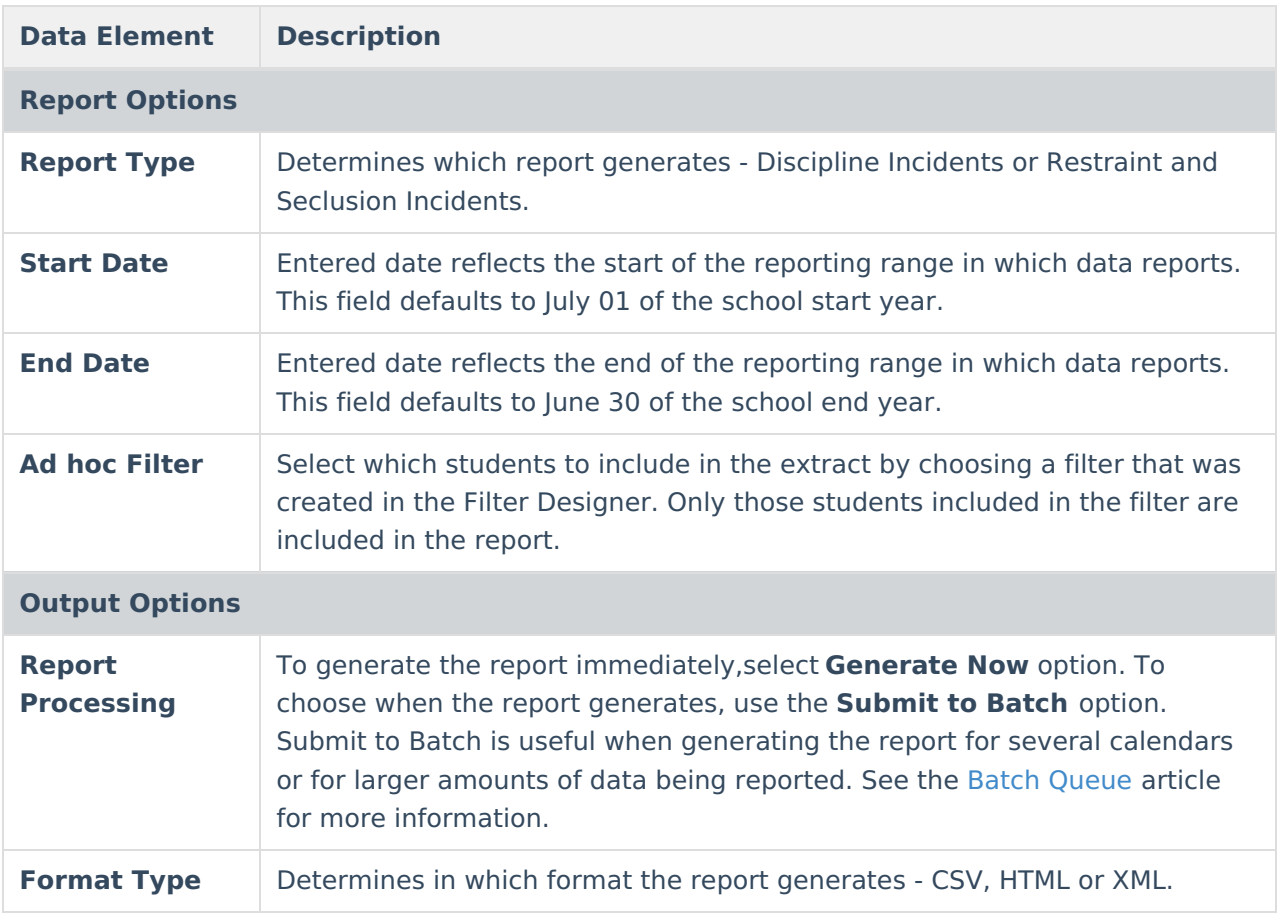

### **Generate the Report**

- 1. Select **Restraint and Seclusion Incidents** from the **Report Type** field.
- 2. Enter the correct **Start Date** and **End Date**.
- 3. Choose an **Ad hoc Filter** to return just the course and staff information included in the selected filter.
- 4. Select the desired **Report Processing** option of **Generate Now** or **Submit to Batch Queue**.
- 5. Select the desired **Format Type**.

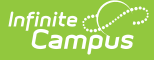

#### 6. Click **Generate**. The report displays in the selected format.

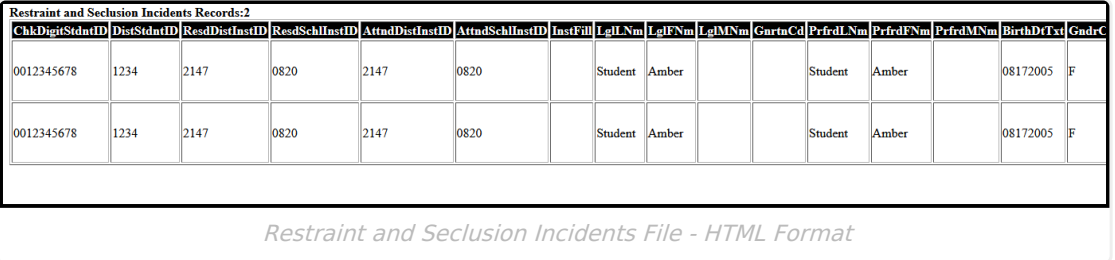

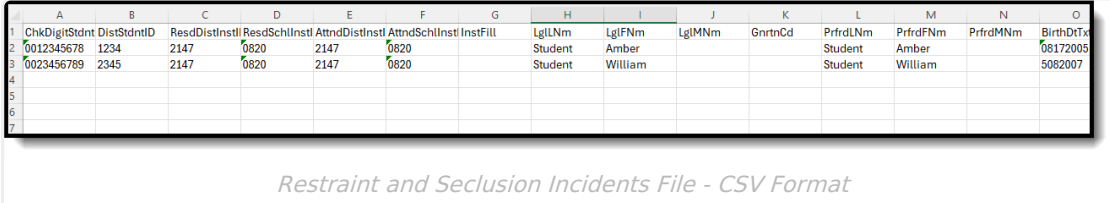

# **Report Layout**

The following fields are the same on many Oregon state reports. Click the **Click to expand** link to view these fields.

#### Click here to expand...

The following fields are unique to the Restraint and Seclusion File Report.

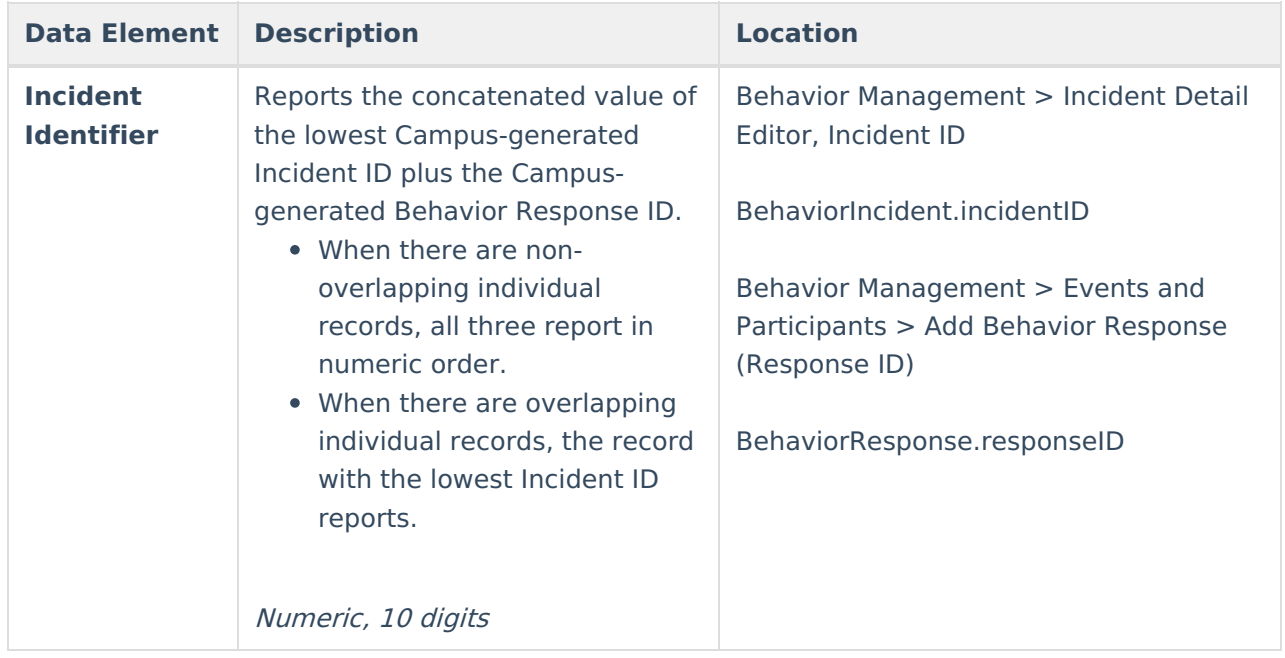

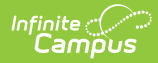

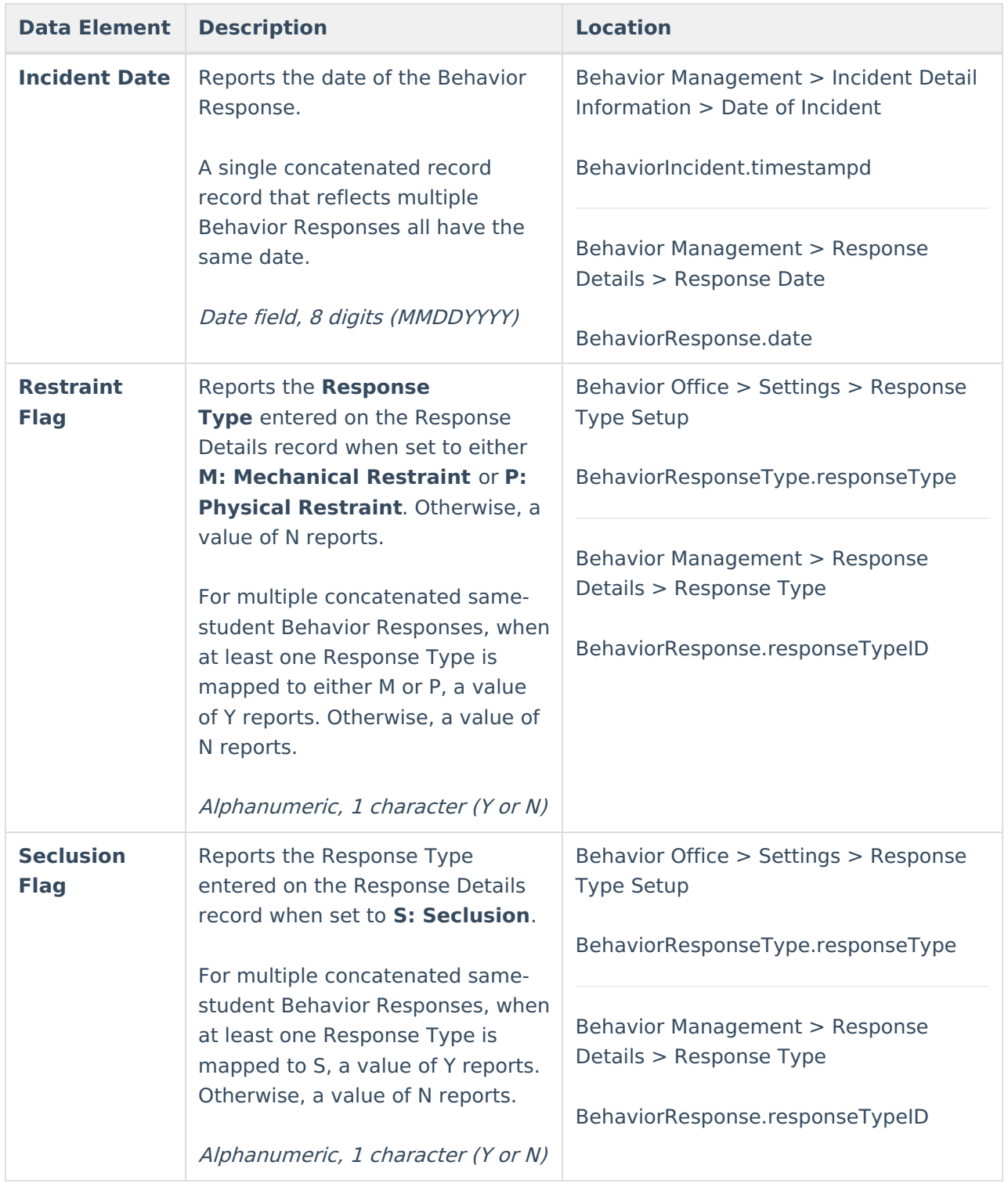

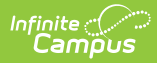

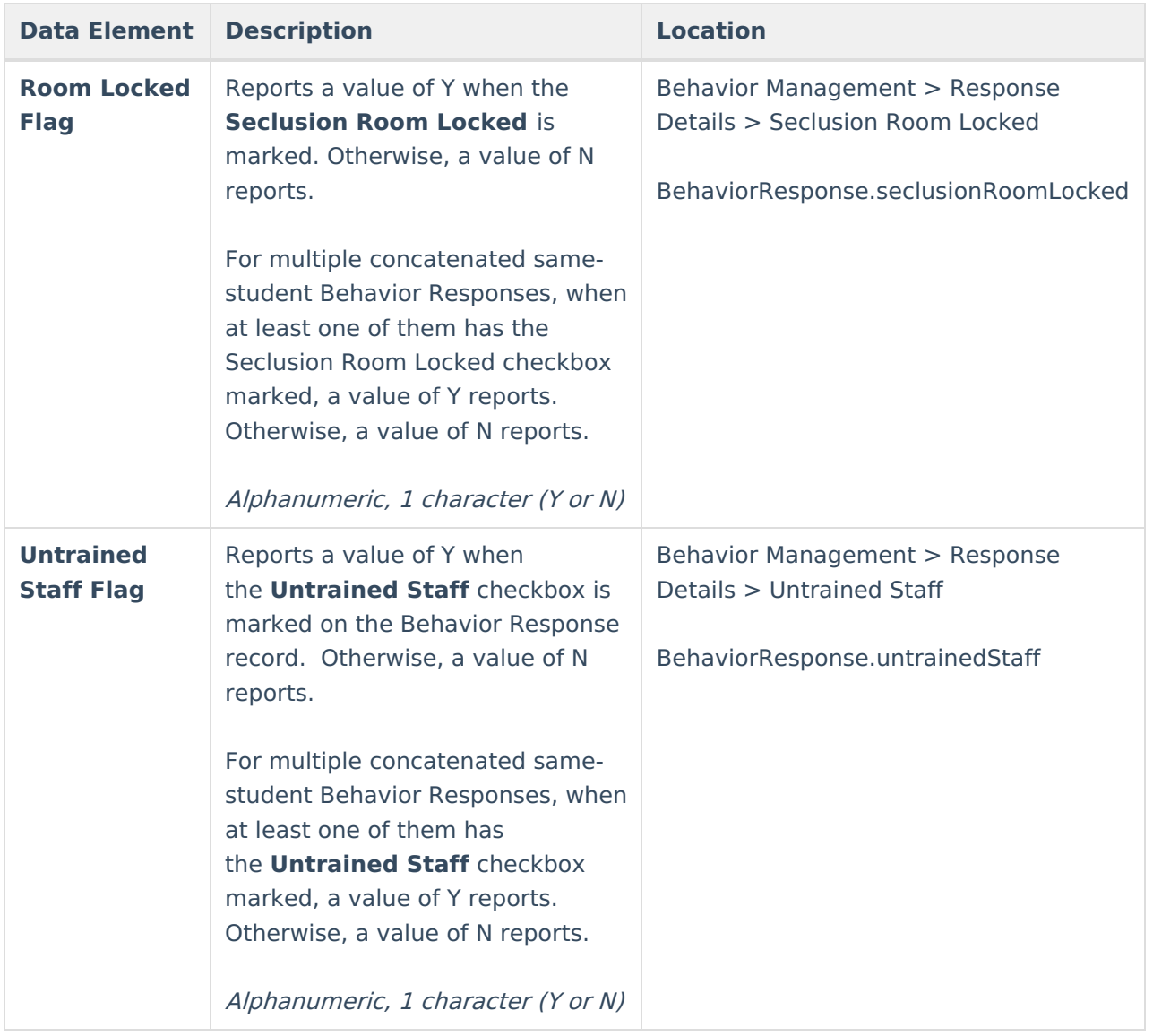

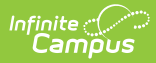

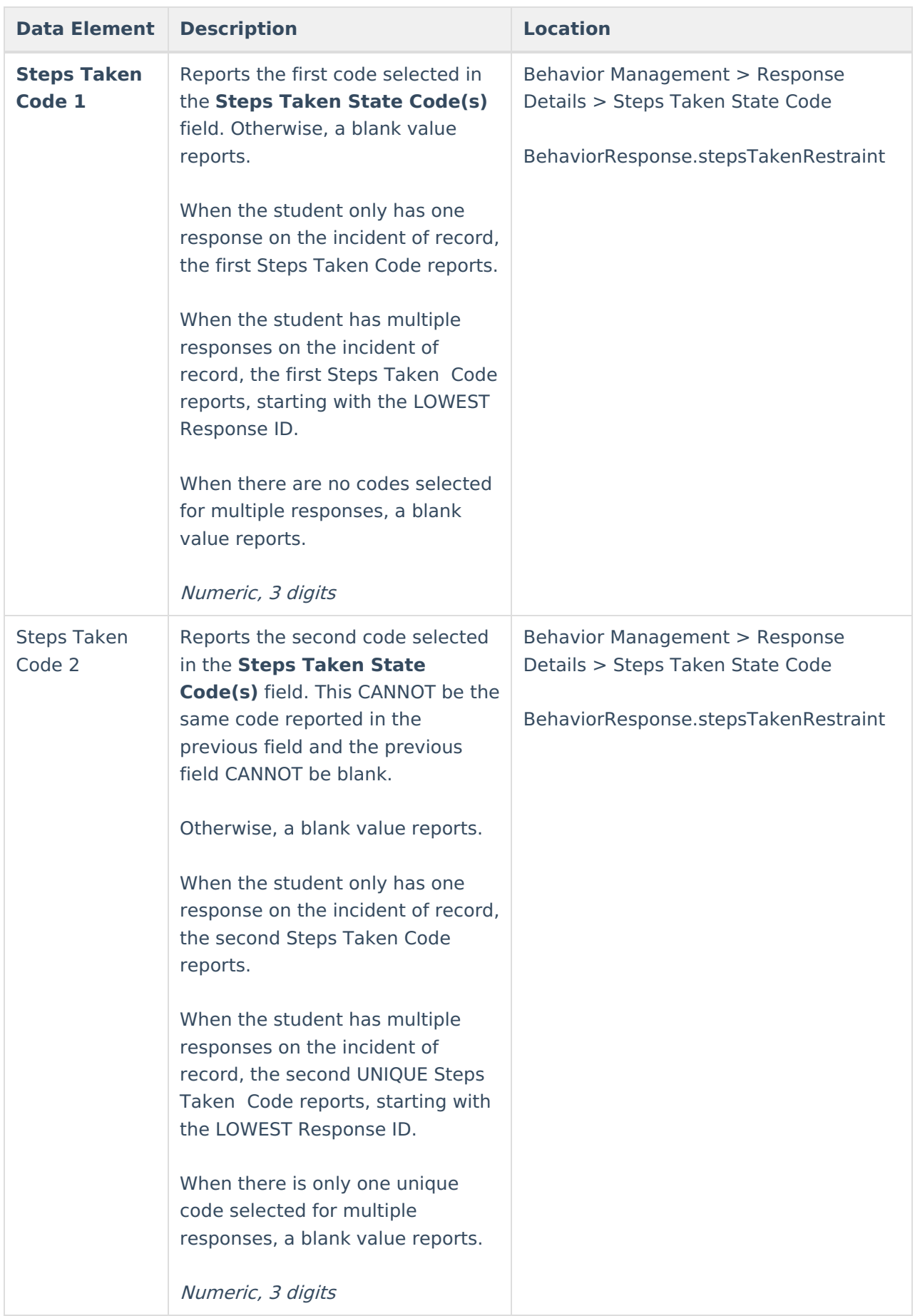

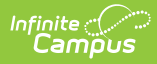

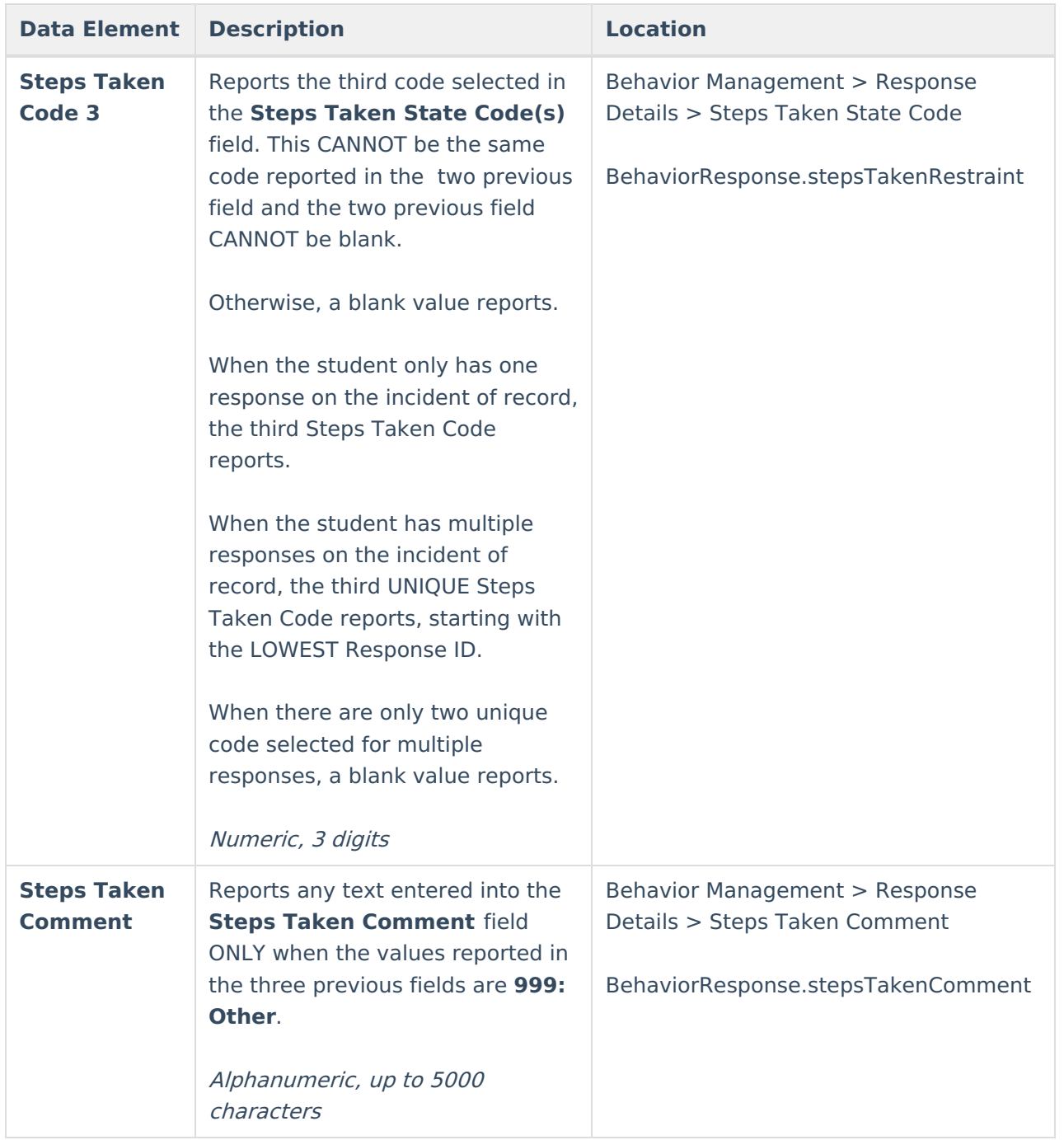

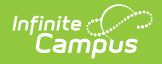

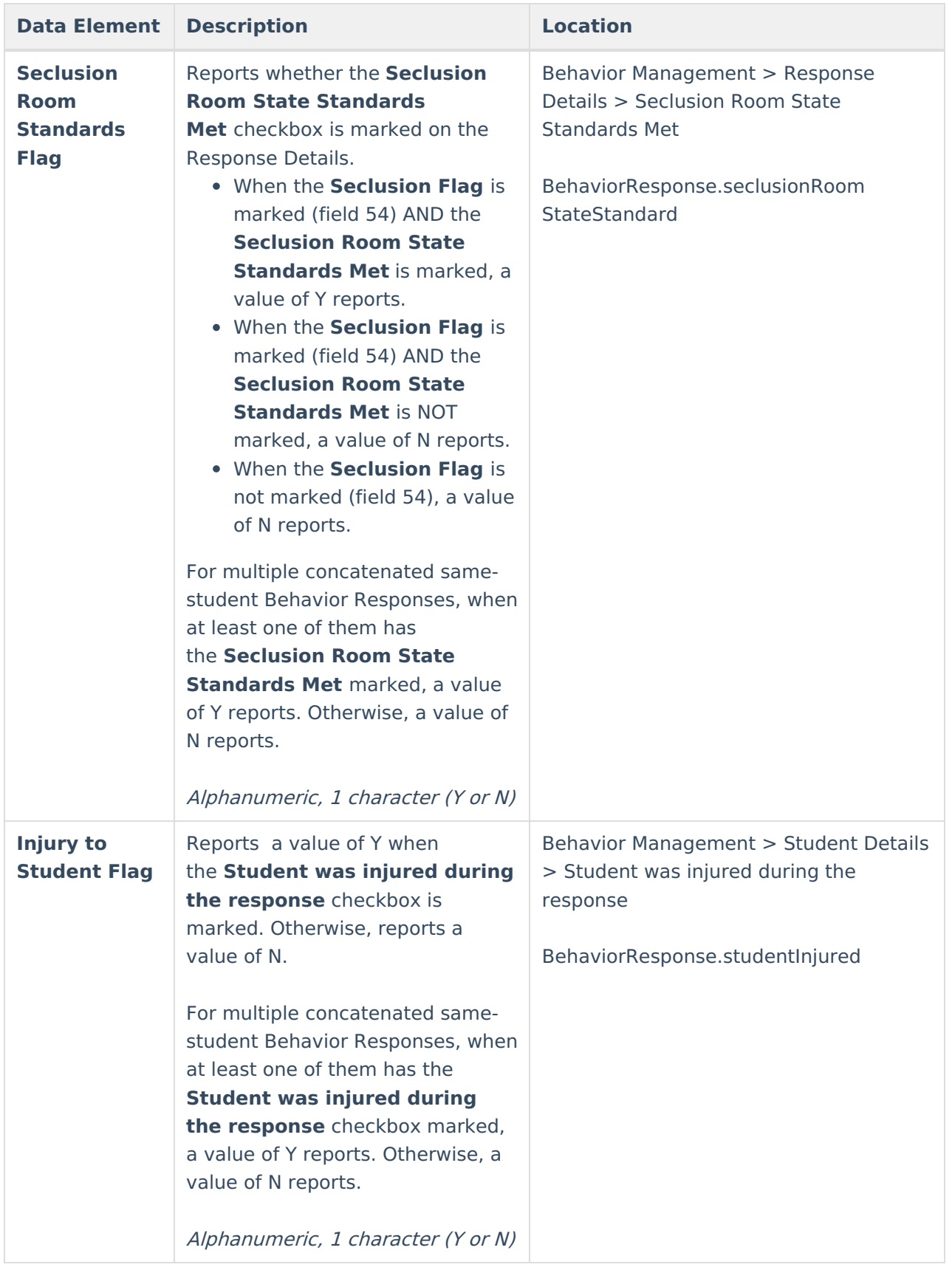

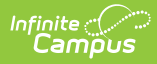

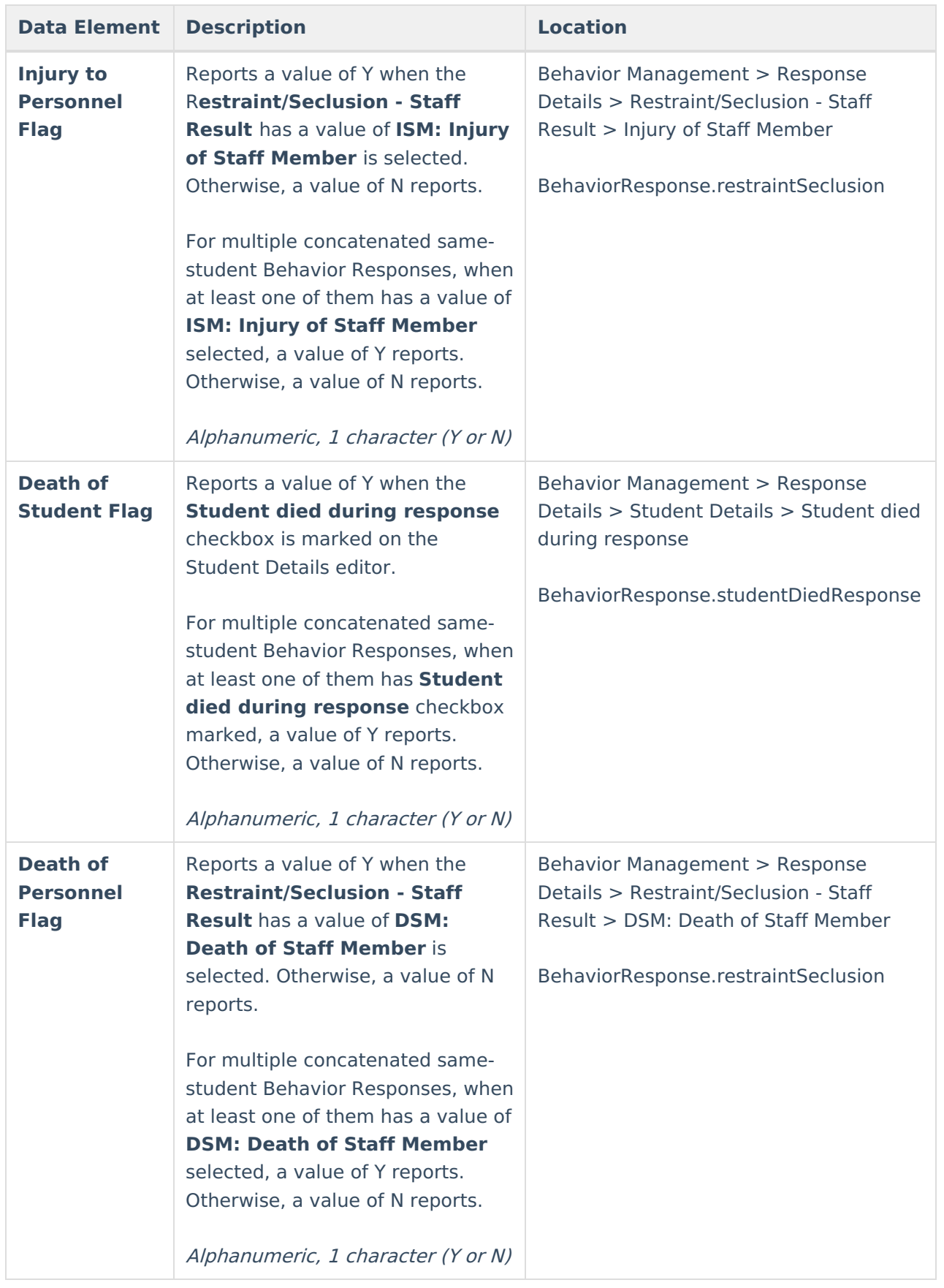

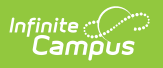